# **COMPETITION MODE** ~ Individual Matches ~

Monitors will be controlled from center line.

**Competitors Responsibility:** 

**Select proper caliber** (if not listed, select the closest caliber).

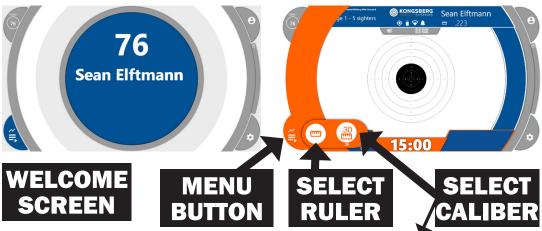

### **Competitors Responsibility:**

**Enable Record Shots** 

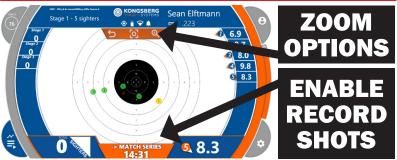

Please Note: This does not effect the accuracy of the target, this is just a gauging setting for visual aspect.

Tap on screen A = Automatic zoom mode Tap to change M = Manual zoom mode

To switch from sighter shots to record shots, simply press the orange button that has the time and says MATCH SERIES.

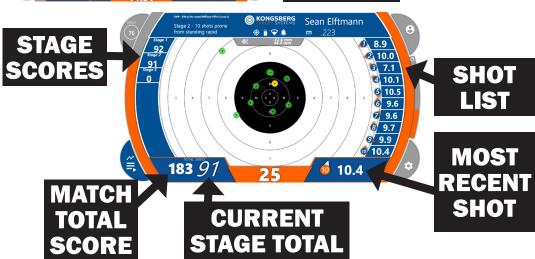

# **TRAINING MODE** ~ Team Matches ~

### **Competitors Responsibility:**

- **Select proper caliber** (if not listed, select the closest caliber).
- Clear screen when you want (preferably after sighters and each stage).

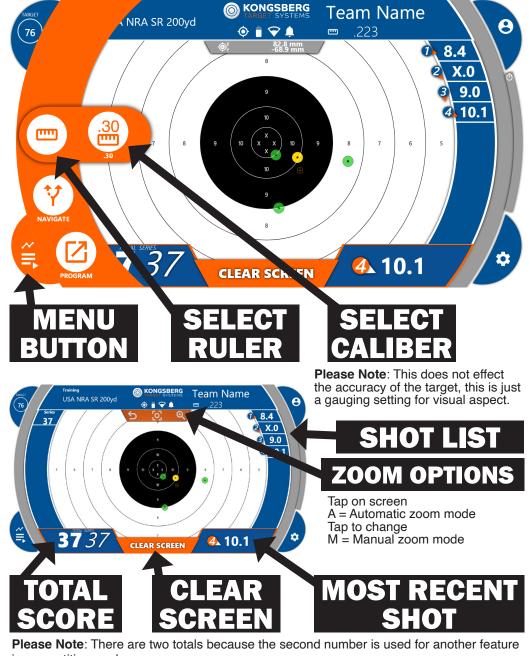

in competition mode.